# УДК 004

ż

# **Запрос картографических данных с онлайн-инструмента Overpass Turbo на примере муниципальных границ Российской Федерации**

### *Вихляев Дмитрий Романович*

*Приамурский государственный университет имени Шолом-Алейхема Студент*

## **Аннотация**

В данной статье рассматривается инструмент Overpass Turbo предоставляющий данные OpenStreetMap. Реализация запросов осуществляется с помощью специального языка Overpass QL. Результатом исследования станет описание создания скрипта для получения муниципальных границ Российской Федерации.

**Ключевые слова:** OpenStreetMap, Overpass QL, муниципальные границы.

## **Requesting cartographic data from the Overpass Turbo online tool using the example of the municipal borders of the Russian Federation**

*Vikhlyaev Dmitry Romanovich Sholom-Aleichem Priamursky State University Student*

## **Abstract**

This article discusses the Overpass Turbo tool that provides OpenStreetMap data. The implementation of queries is carried out using a special language Overpass QL. The result of the study will be a description of the creation of a script for obtaining the municipal borders of the Russian Federation.

**Keywords**: OpenStreetMap, Overpass QL, municipal borders.

## **1 Введение**

## **1.1 Актуальность**

Overpass Turbo – это мощный инструмент для извлечения и визуализации данных из базы данных OpenStreetMap (OSM) [8]. Этот онлайнинструмент предоставляет интерфейс для создания и выполнения запросов к OSM с использованием специализированного языка запросов, известного как Overpass QL. Он позволяет пользователям формулировать сложные запросы для извлечения конкретных данных, таких как дороги, здания, водные объекты и многое другое. Язык запросов поддерживает различные фильтры и условия, что позволяет получать только нужные данные. Overpass Turbo предоставляет удобный и интуитивно понятный интерфейс, который облегчает работу с языком запросов Overpass QL даже для новичков. Возможность визуализировать результаты запросов на карте в реальном

времени делает этот инструмент доступным и полезным для широкого круга пользователей.

#### **1.2Обзор исследований**

Е.Г.Хижний, А.Н.Полетайкин реализовали автоматическую генерацию городской среды на основе данных OPENSTREETMAP в UNITY [1]. И.С.Богуш описал возможности использования контента OPEN STREET MAP (OSM) в ГИС локального уровня [2]. Д.О.Мартыщенко, представил технологии дистанционного зондирования городской среды с использованием картографической информации OPENSTREETMAP (OSM) [3]. Н.М.Кокорина исследовала эффективность применения методов определения координат характерных точек границ муниципальных образований [4]. А.С.Шостак, Т.В.Байкалова изучили методы сбора данных для формирования слоя "границы поля" электронной карты в ГИС [5].

#### **1.3Цель исследования**

Цель исследования – описать процессы создания запросов на языке Overpass QL для получения муниципальных границ Российской Федерации.

#### **2 Материалы и методы**

Для работы используется язык запросов Overpass QL и онлайн инструмент визуализации географических данных Overpass Turbo.

#### 3 **Результаты и обсуждения**

Интерфейс Overpass Turbo разделен на несколько основных компонентов. На карте отображаются данные OpenStreetMap, включая объекты, полученные в результате выполнения запросов. В текстовом поле запроса пользователь вводит запросы на языке Overpass QL для получения конкретных данных. Панель инструментов содержит различные кнопки и настройки для управления запросами, визуализации и экспорта данных (рис.1).

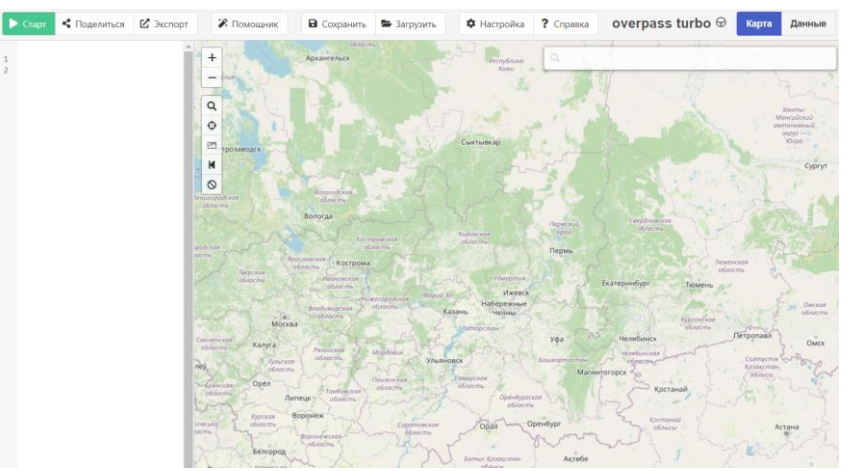

Рис. 1. Веб-интерфейс Overpass Turbo

Синтаксис Overpass QL, используемого в инструменте Overpass Turbo, позволяет гибко и эффективно извлекать данные из базы данных OpenStreetMap (OSM). Заголовок вывода указывает формат данных, которые будут возвращены в результате выполнения запроса. Например, строка «[out:json]» указывает формат вывода – в формате JSON. Также доступны форматы XML и CSV. OSM включает три основных типа объектов: узлы (nodes), пути (ways) и отношения (relations). Фильтры позволяют уточнять запрос, выбирая объекты по их тегам и другим атрибутам. Фильтр «area» указывает на поиск административной области, в которой отбирается граница (boundary) с именем объекта. Результат сохраняется в переменную «a». Этот блок выполняет поиск всех отношений (relation) в заданной области (area.a), которые соответствуют административным границам на уровне страны (рис.2).

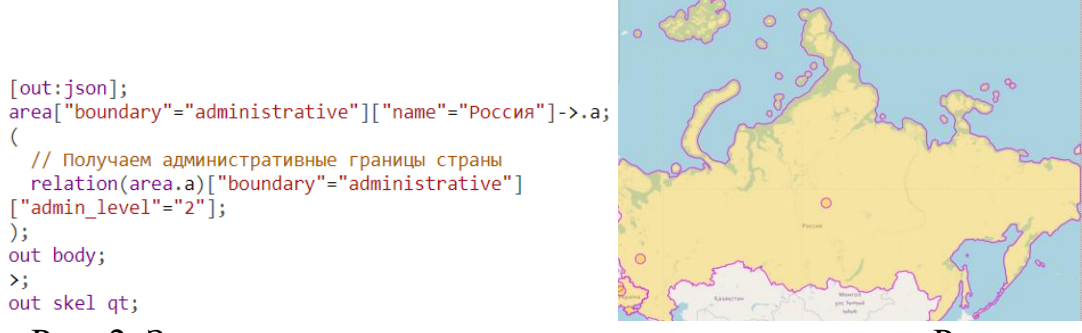

Рис. 2. Запрос на получение административных границ России

Данные, которые можно получить из OpenStreetMap (OSM) с помощью Overpass Turbo, включают различные типы объектов и их атрибуты.

Узлы представляют собой отдельные точки с определенными географическими координатами. Узлы могут использоваться сами по себе (например, для обозначения точки интереса) или как составные части путей и отношений.

Пути состоят из последовательности узлов и могут представлять линейные объекты (дороги, реки) или замкнутые области (здания, парки).

Отношения объединяют узлы, пути и другие отношения для представления сложных объектов, таких как маршруты общественного транспорта или административные границы.

Каждый объект в OSM может иметь множество атрибутов (тегов), которые описывают его свойства. Теги состоят из пары "ключзначение"(рис.3).

```
{<br>"generator": "Overpass API 0.7.62.1 084b4234",<br>"osm3s": {<br>"timestamp_osm_base": "2024-06-25T06:08:592",<br>"timestamp_areas_base": "2024-06-25T06:08:592",<br>"timestamp_areas_base": "2024-06-25T08:40:302",<br>"copyright": "The da
{<br>"type": "relation",<br>"id": 60189,<br>"members": [<br>|<br>|
         members": [<br>|<br>| "type": "way",<br>| "ref": 1257459611,<br>| "role": "outer"<br>| }
          {<br>"type": "way",<br>"ref": 1257459610,<br>"role": "outer"<br>},
               "type": "way",<br>"ref": 734190475,<br>"role": "outer"
           \mathcal{E}"type": "way",<br>"ref": 77764584,<br>"role": "outer"
```
Рис. 3. Результат географических данных административных границ России в формате JSON

В OpenStreetMap (OSM) используются разные уровни административного деления, обозначенные атрибутом admin\_level. Эти уровни описывают различные административные единицы, такие как страны, регионы, области, города и т.д.

В зависимости от страны, значения admin\_level могут немного отличаться, но для России типично следующие значения:

- 1. admin\_level=1: Континенты (иногда используется для крупных регионов, таких как Европейская часть России).
- 2. admin\_level=2: Страны (Россия).
- 3. admin\_level=3: Федеральные округа (Центральный, Северо-Западный и т.д.).
- 4. admin\_level=4: Субъекты федерации (области, республики, края, автономные округа и т.д.).
- 5. admin\_level=5: Внутренние районы республик и автономных округов (иногда используется для районов крупных городов).
- 6. admin\_level=6: Муниципальные районы и городские округа.
- 7. admin\_level=7: Внутригородские районы (городские и сельские поселения).
- 8. admin\_level=8: Местные сообщества и микрорайоны.
- 9. admin\_level=9 и ниже: Подробные деления внутри микрорайонов, такие как кварталы, улицы и т.д.

На рисунке 4 представлен пример запроса на получение федеральных округов России.

## Постулат. 2024. №6 ISSN 2414-4487

ż

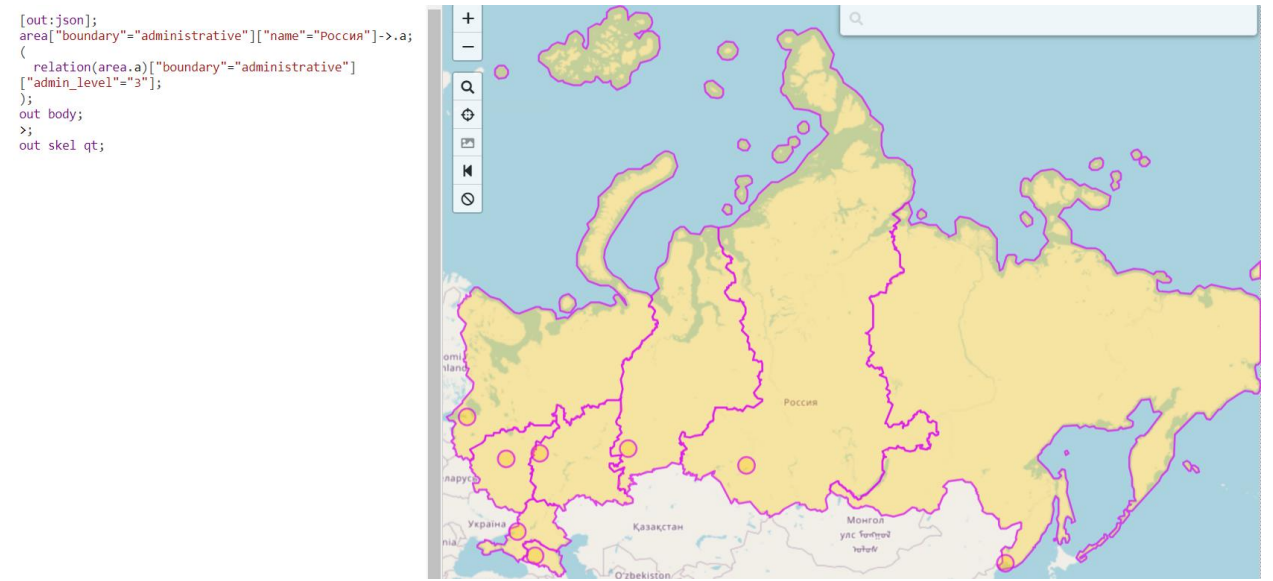

Рис. 4. Запрос на получение федеральных округов России

Аналогичным способом можно получить границы субъектов федерации. На рисунках 5,6,7 представлены результаты запросов на получение административных границ субъекта федерации, муниципальных районов, городские и сельские поселения на примере Еврейской автономной области.

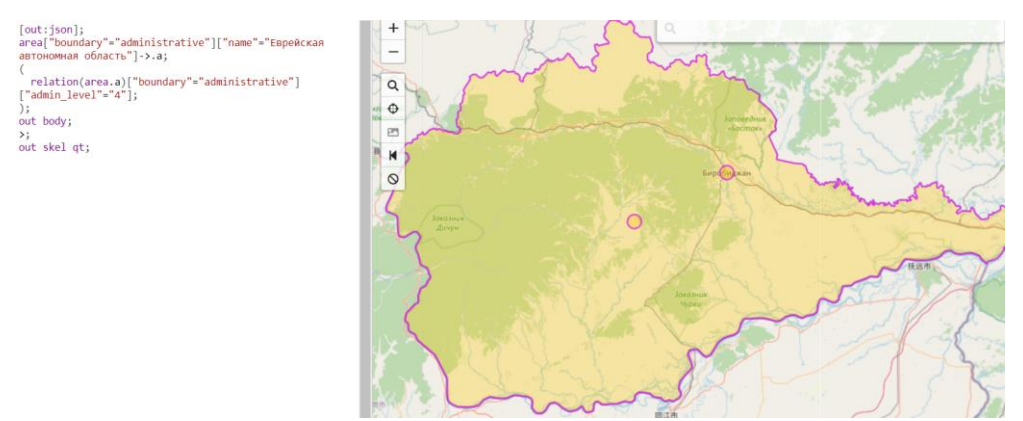

Рис. 5. Граница Еврейской автономной области

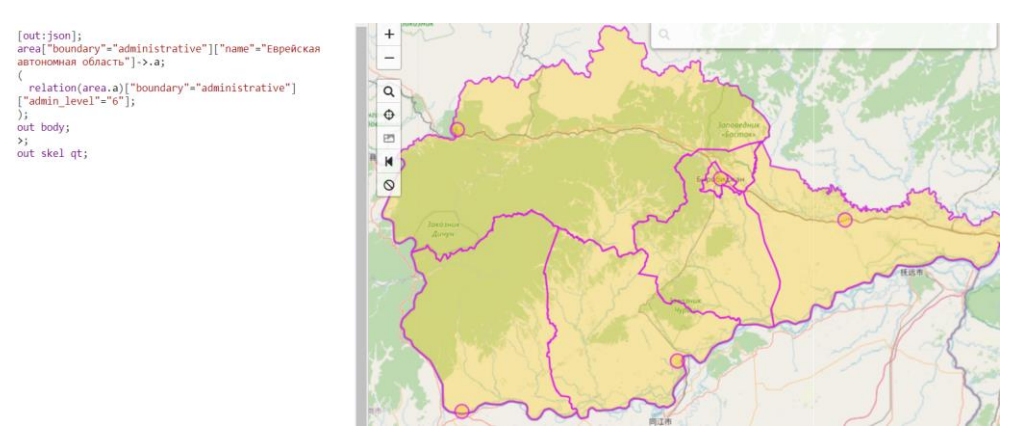

Рис. 6. Границы муниципальных районов Еврейской автономной области

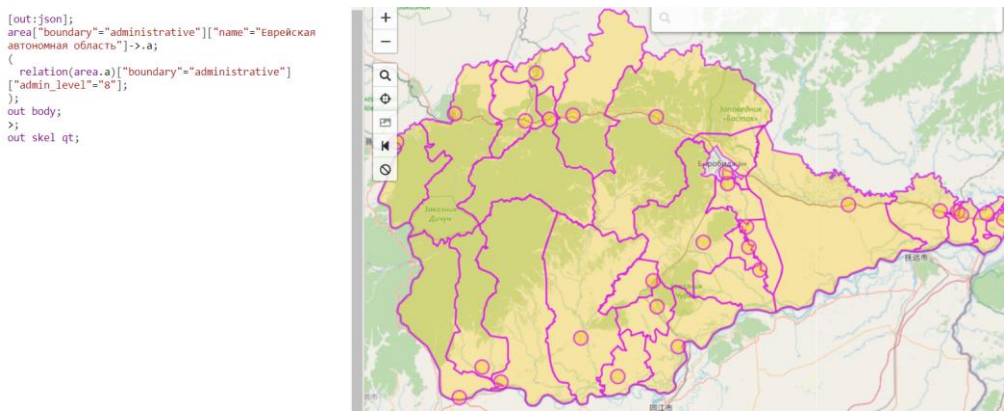

Рис. 7. Границы городских и сельских поселений Еврейской автономной области

## **4 Выводы**

В результате исследования был рассмотрен онлайн инструмент Overpass Turbo. Разобран синтаксис и пример запросов на языке Overpass QL. Описан способ получения административных границ разного уровня. Все полученные данные можно бесплатно скачать и свободно использовать. Объекты карты представляют векторные слои, которые можно дополнить или провести модификацию в любом редакторе способным работать с геопространственными данными, например, Qgis.

# **Библиографический список**

- 1. Хижний Е.Г., Полетайкин А.Н. Автоматическая генерация городской среды на основе данных OPENSTREETMAP в UNITY // В сборнике: Шаг в науку. Материалы межвузовской научно-практической мультиконференции для магистрантов и аспирантов. Новосибирск, 2022. С. 63-72.
- 2. Богуш И.С. Возможности использования контента OPEN STREET MAP (OSM) в ГИС локального уровня // В сборнике: Геоинформационные технологии в сельском хозяйстве, природообустройстве и защите окружающей среды. материалы Всероссийской научно-практической конференции молодых ученых, посвященной 130-й годовщине со дня рождения академика Н.И. Вавилова и Году экологии в Российской Федерации. ФГБОУ ВО "Саратовский государственный аграрный университет имени Н.И. Вавилова". 2017. С. 29-31.
- 3. Мартыщенко Д.О. Технологии дистанционного зондирования городской среды с использованием картографической информации OPENSTREETMAP (OSM) // В сборнике: актуальные вопросы современной науки и образования. сборник статей XVI Международной научно-практической конференции : в 2 ч.. Пенза, 2022. С. 75-77.
- 4. Кокорина Н.М. Эффективность применения методов определения координат характерных точек границ муниципальных образований // В

сборнике: Сборник материалов VIII всероссийской, научно-практической конференции молодых ученых с международным участием "россия молодая". Кузбасский государственный технический университет им. Т.Ф. Горбачева; Ответственный редактор О.В. Тайлаков. 2016. С. 624.

- 5. Шостак А.С., Байкалова Т.В. Методы сбора данных для формирования слоя "границы поля" электронной карты в ГИС // В сборнике: Аграрная наука - сельскому хозяйству. Сборник материалов XIV Международной научно-практическая конференции. В 2-х книгах. 2019. С. 428-431.
- 6. Фёдорова А.А., Байков А.Г. ГИС-технологии, применяемые при уточнении границ земельных участков // E-Scio. 2020. № 6 (45). С. 81-84.
- 7. Орлова Е.С. ГИС-технологии, применяемые при уточнении границ земельных участков // В сборнике: Наука и молодёжь: новые идеи и решения. материалы XV Международной научно-практической конференции молодых исследователей. Волгоград, 2021. С. 110-113.
- 8. Онлайн инструмент overpass-turbo URL: https://overpass-turbo.eu/ (дата обращения: 25.06.2024).